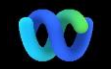

# قريبًا! Webex Suite سيتم تقديم منصة اجتماع

# تغيريات واجهة المستخدم معلومات مهمة

لقد حصل استطلاع الرأي والأسئلة والأجوبة لدينا على ترقية كبيرة!

واألسئلة واألجوبة Webex محل اقتراع Slido يحل تحسينات قوية مع قدرات قوية ورؤى Slido األصلية. تقدم في الوقت الحقيقي لمشاركة الجمهور. يمكن العثور على مزيد .والمزايا المضافة هنا Slido من المعلومات حول

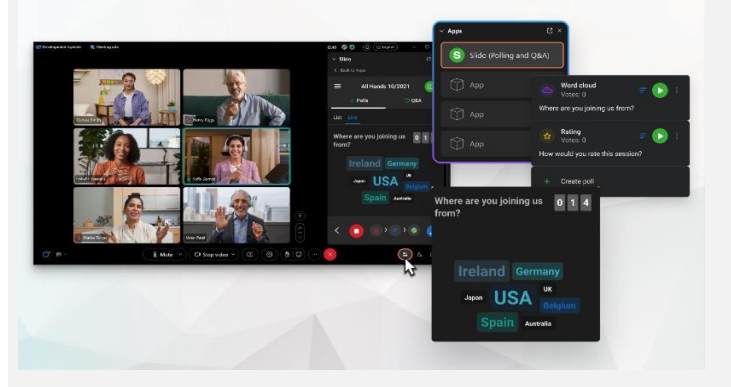

أصبحت إعدادات شريط القوائم اآلن أكثر سياقية وموزعة عبر ،االجتماع ضمن خيارات الصوت وخيارات الفيديو والمشاركة

على سبيل المثال، الوصول إلى خيارات الصوت من القائمة المنسدلة

أين يوجد شريط القوائم؟

والمزيد من الخيارات.

في

# هل تحتاج إلى إدارة المشاركين لديك؟

في عناصر التحكم في االجتماع للوصول إلى انتقل إلى المزيد من الخيارات خيارات الاجتماع وتمكين ميزات مثل الجلسات الفرعية واستخدام اللوحة البيضاء.

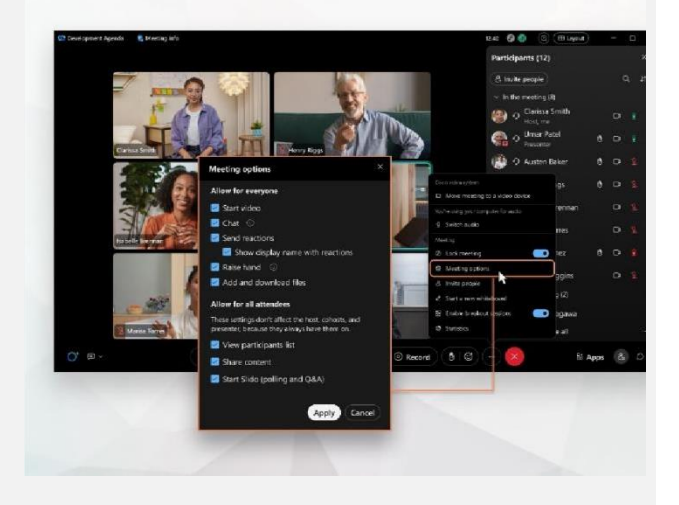

### أصبحت الدردشة أكثر متعة وجذابة .

يستطيع .Webex تحصل الدردشة على ترقية وتعكس تجربة المراسلة في تطبيق المشاركون في االجتماع المشاركة من خالل االستجابة في مواضيع أو إضافة ملفات .GIF أو استخدام عالمات أو تفاعالت أو صور

# .هل تحتاج إلى تحديث؟ تحقق من هذه [المقالة](https://help.webex.com/en-us/article/grvvwy/Webex-App-%7C-Chat-in-a-meeting-or-breakout-session)

استمر في التعلم!

目

من أجلك. الجميع يعمل Webex تعرف على كيفية استخدام بشكل مختلف! تحقق من [أفضل ممارساتنا والميزات المتقدمة](https://www.essentials.webex.com/use-the-webex-suite/do-more/best-practices) لتخصيص تجربتك في يوم العمل.

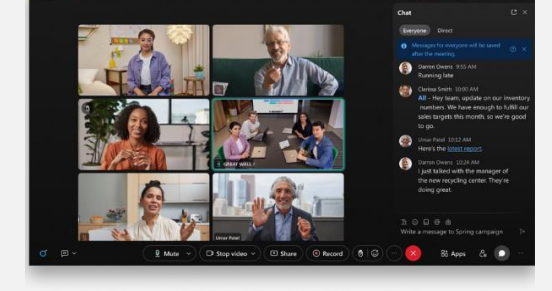

**Q** Mute

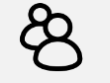

وتعلم في أي وقت <u>Webex Academy ق</u>م بالتسجيل في من خالل الدورات التي تتحدد وتيرتها ذاتيًا ودروس الفيديو أو قم Webex التعليمية السريعة على جميع األشياء في بالتسجيل في دروس مباشرة.

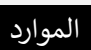

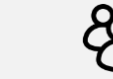

دروس على اإلنترنت

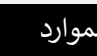

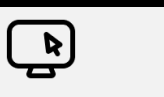

Webex مركز تعليمات

تحقق من [هذه المقالة](https://help.webex.com/en-us/article/m61d8eb/Webex-App-%7C-About-the-Webex-Suite-meeting-platform#reference-template_f7d2230b-bb3f-4d88-b7b5-d012273b4e4c) لمراجعة جميع التغييرات والتحديثات التي .Suite Webex ستختبرها على منصة اجتماع

### لماذا يحدث هذا؟

 Suite Webex تعد منصة اجتماعات هي النتيجة المرجوة من رحلتنا إلى تجربة االجتماع المتقاربة عبر تطبيقات تطبيق واحد مع بنية .Webex وأجهزة واحدة يوفر تجربة محسنة ومحسنة للعمل الهجين.

### الفوائد الرئيسية:

- االنضمام إلى اجتماع سريع باستخدام تجربة اجتماع تطبيق األصلية Webex
- بدء االجتماعات المميزة بالكامل وجدولتها واالنضمام إليها من Webex داخل مساحات
- جميع اجتماعات أعباء عمل والمكالمات، ،Webex والمراسلة، واستخدام اللوحة البيضاء مدعومة من نظام أساسي واحد

هل تريد رؤية نظرة عامة سريعة على شكل التجربة المحسنة؟ [شاهدوا](https://cisco.bravais.com/s/LtrTIgwHER2W5KmeM5Ay) هذا!

عرض جميع تغييرات واجهة المستخدم [هنا](https://help.webex.com/en-us/article/m61d8eb/Webex-App-%7C-About-the-Webex-Suite-meeting-platform#reference-template_3739eeeb-2f7a-4984-93fd-4cf203de6dec)

## تحقق مما إذا كانت [اجتماعاتك](https://help.webex.com/en-us/article/m61d8eb/Webex-App-%7C-About-the-Webex-Suite-meeting-platform#task-template_143a8555-0caf-4e0f-b2b2-4d1420ef17e8) تعمل  [Webex](https://help.webex.com/en-us/article/m61d8eb/Webex-App-%7C-About-the-Webex-Suite-meeting-platform#task-template_143a8555-0caf-4e0f-b2b2-4d1420ef17e8) على منصة اجتماعات [Suite:](https://help.webex.com/en-us/article/m61d8eb/Webex-App-%7C-About-the-Webex-Suite-meeting-platform#task-template_143a8555-0caf-4e0f-b2b2-4d1420ef17e8)

في اجتماع، انقر على اجتماع معلومات <الأمان. إذا كان ينص على منصة االجتماع: تستخدم ،(Suite Webex (تجاري

منصة Suite Webex اجتماعات االجتماعات الخاصة بك. إذا كنت ال Webex ترى هذا، فلن تعمل اجتماعات الخاصة بك على المنصة الجديدة حتى الأن!

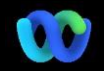

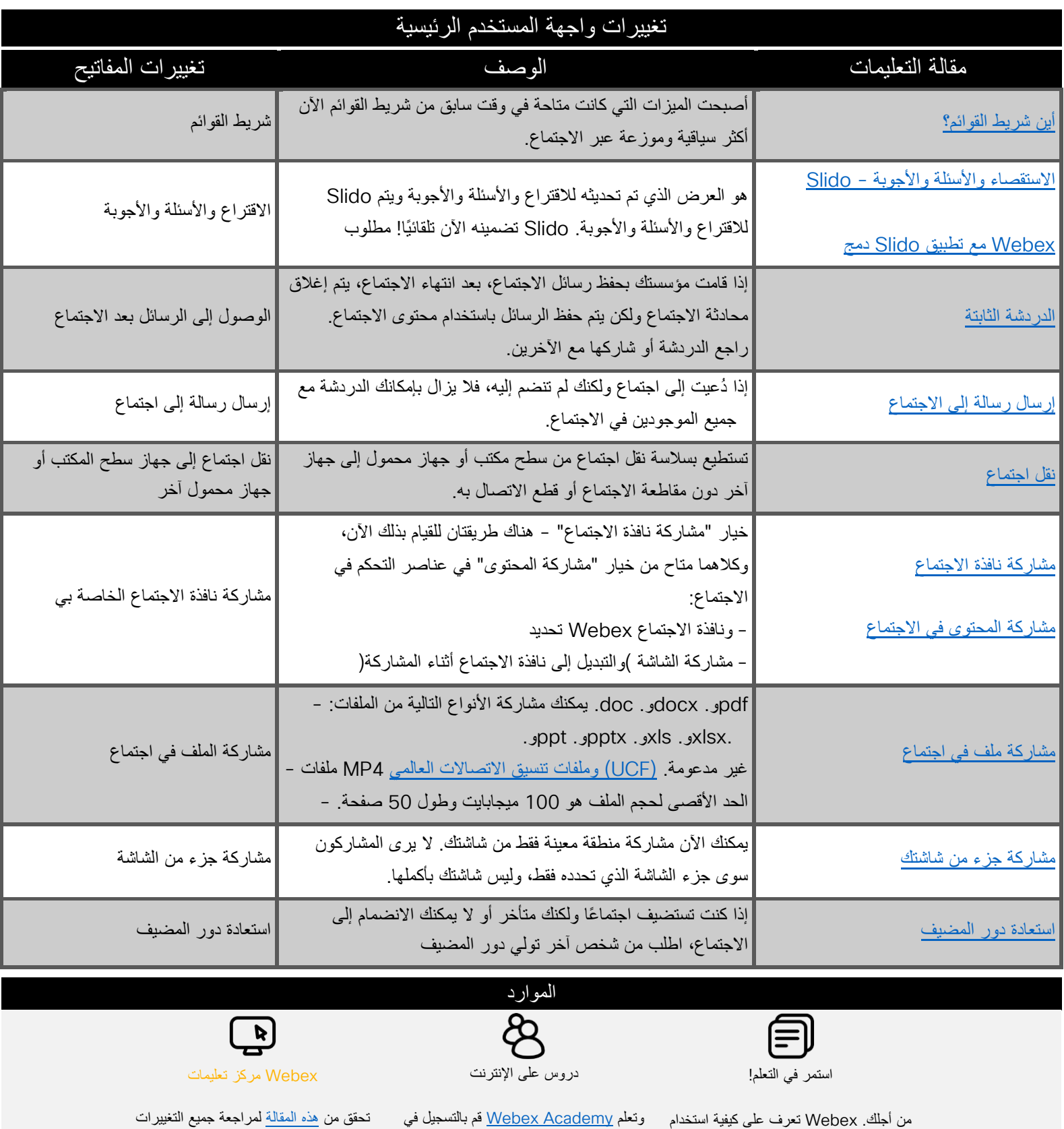

الجميع يعمل بشكل مختلف! تحقق من <u>[أفضل](https://www.essentials.webex.com/use-the-webex-suite/do-more/best-practices)</u> [ممارساتنا](https://www.essentials.webex.com/use-the-webex-suite/do-more/best-practices) والميزات المتقدمة لتخصيص تجربتك في يوم العمل.

وتعلم [Academy Webex](https://academy.webex.com/pages/48/home) قم بالتسجيل في في أي وقت من خالل الدورات التي تتحدد وتيرتها ذاتيًا ودروس الفيديو التعليمية السريعة أو قم Webex على جميع األشياء في بالتسجيل في دروس مباشرة.

والتحديثات التي ستختبرها على منصة اجتماع Webex Suite.